# **NSDL's e-Services for Investors**

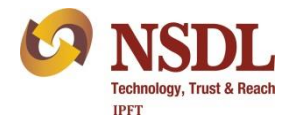

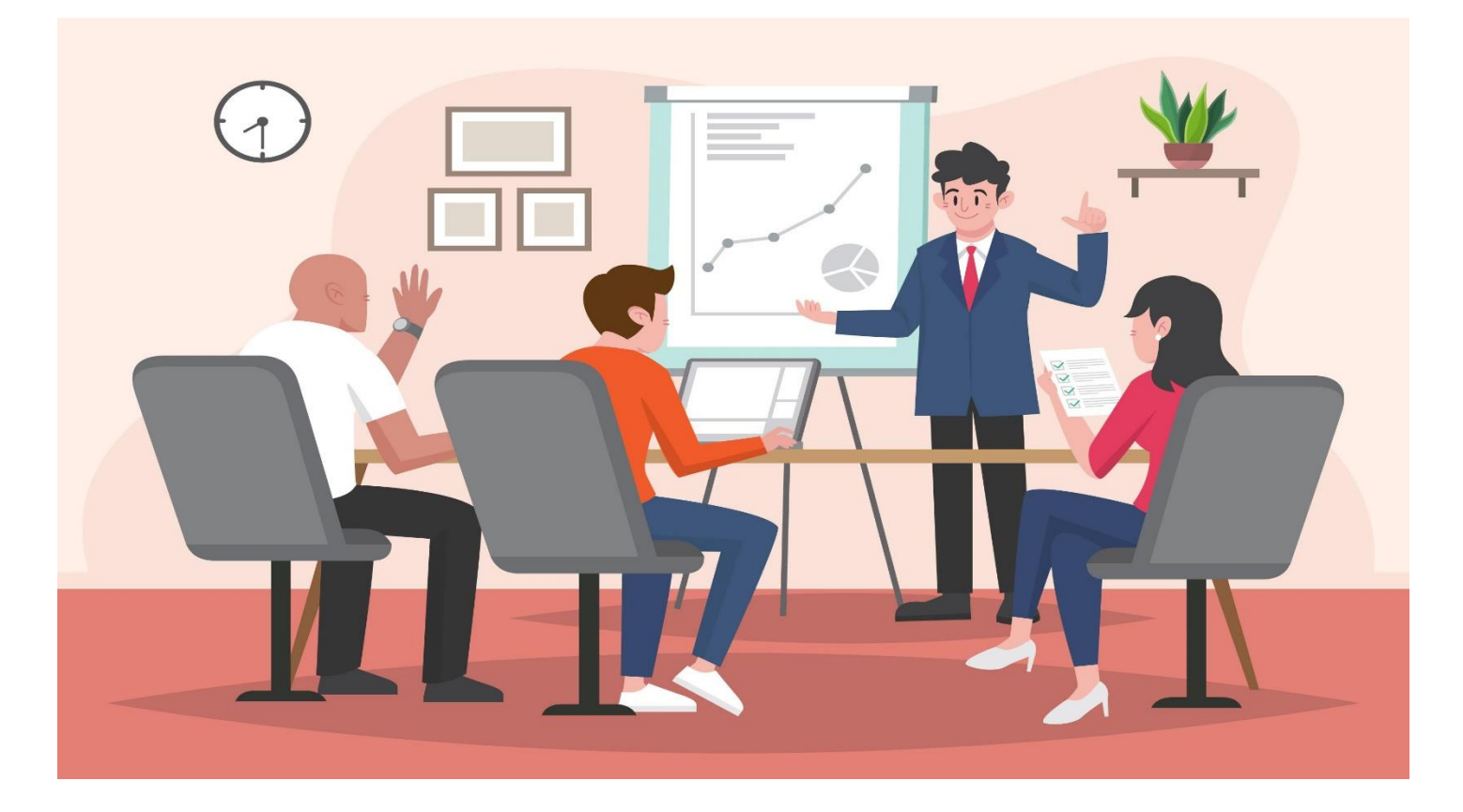

### Indian Securities Market - Overview

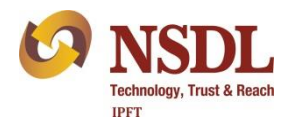

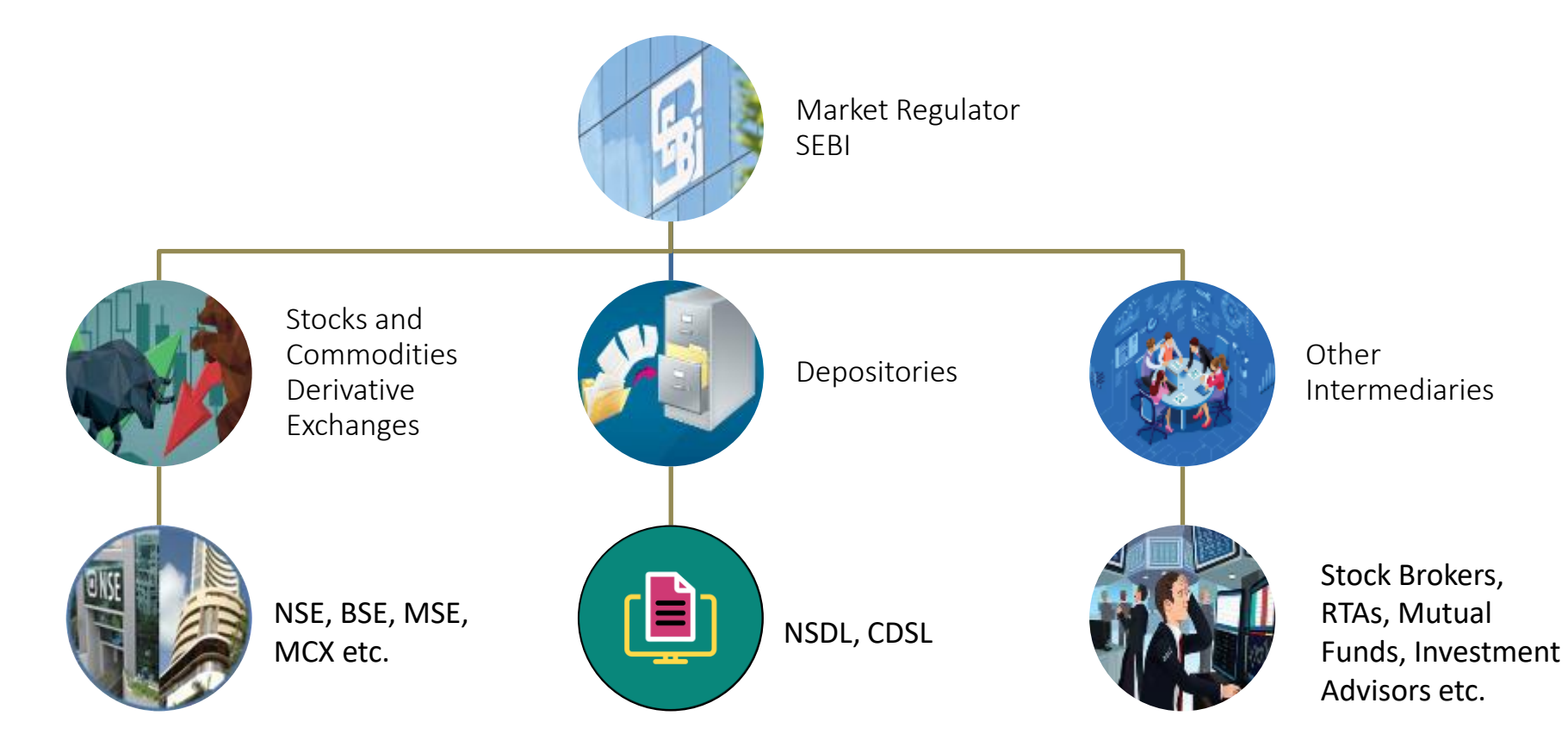

### Starting Investment in Securities Market

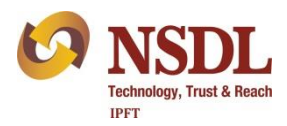

### Accounts Required

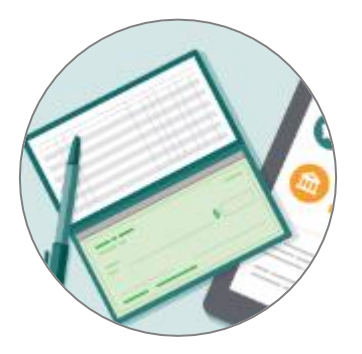

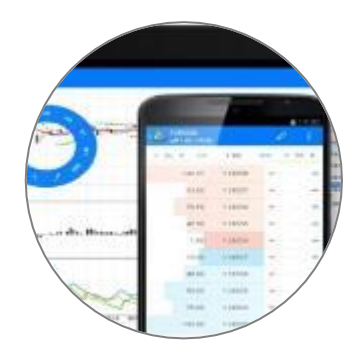

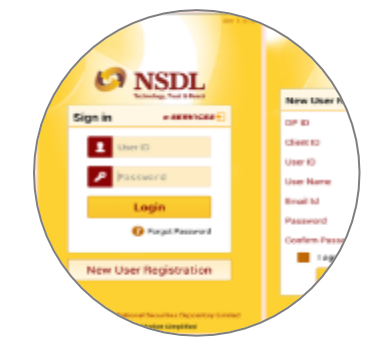

Bank Account **Trading or Broking Account** Demat Account

Many DPs offer a 3-in-1 account opening facility which gives you the convenience of opening a trading, demat and bank account – all together. Now many DPs are offering online demat account opening. Trading or Broking account is required only if you want to buy / sell shares through stock exchange.

### About NSDL

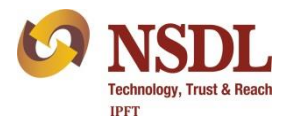

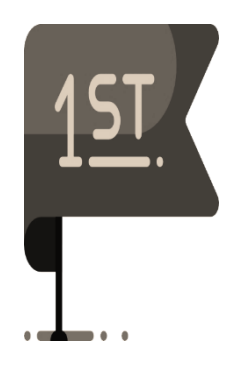

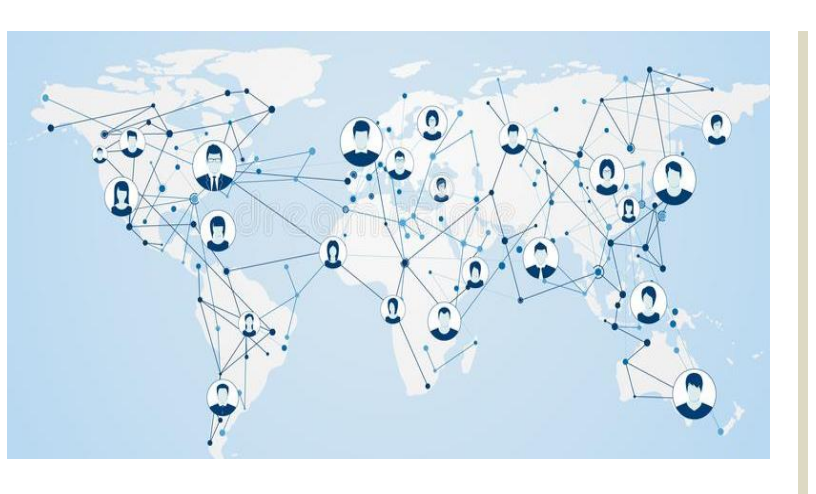

First Depository in India 1996

One of the leading Depositories in the world

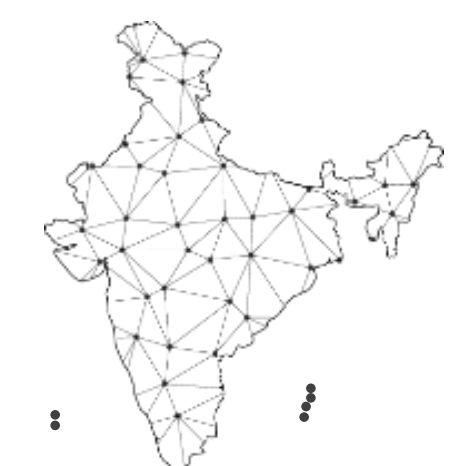

Demat accountholders present in 99.27% of pincodes in India

Wide service network – all States and UTs **No. of Service Centres – 61,298**

### Growing Custody Value

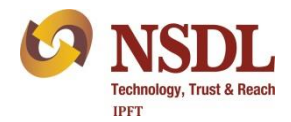

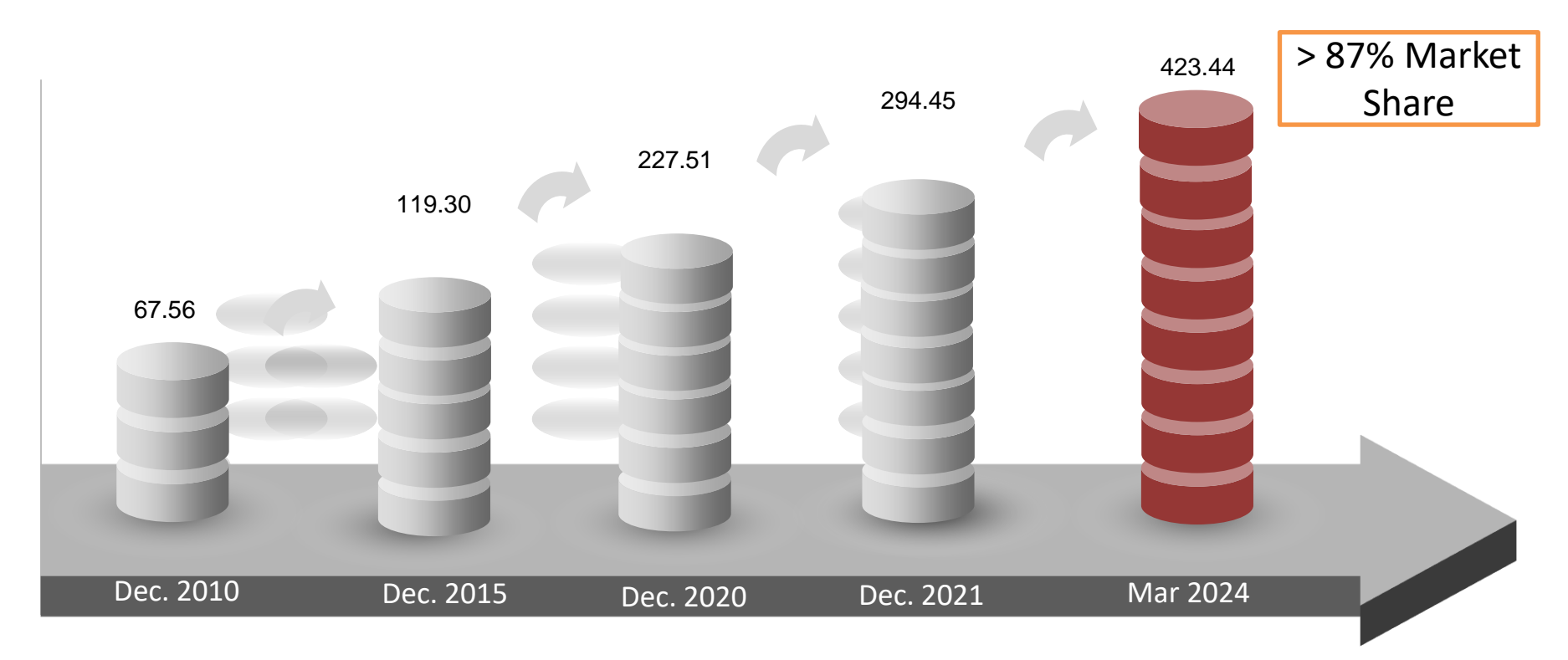

Total Value of All Assets Held In All NSDL Demat Accounts in ₹ Lakh Crore

### NSDL's Progress

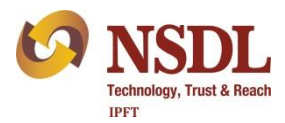

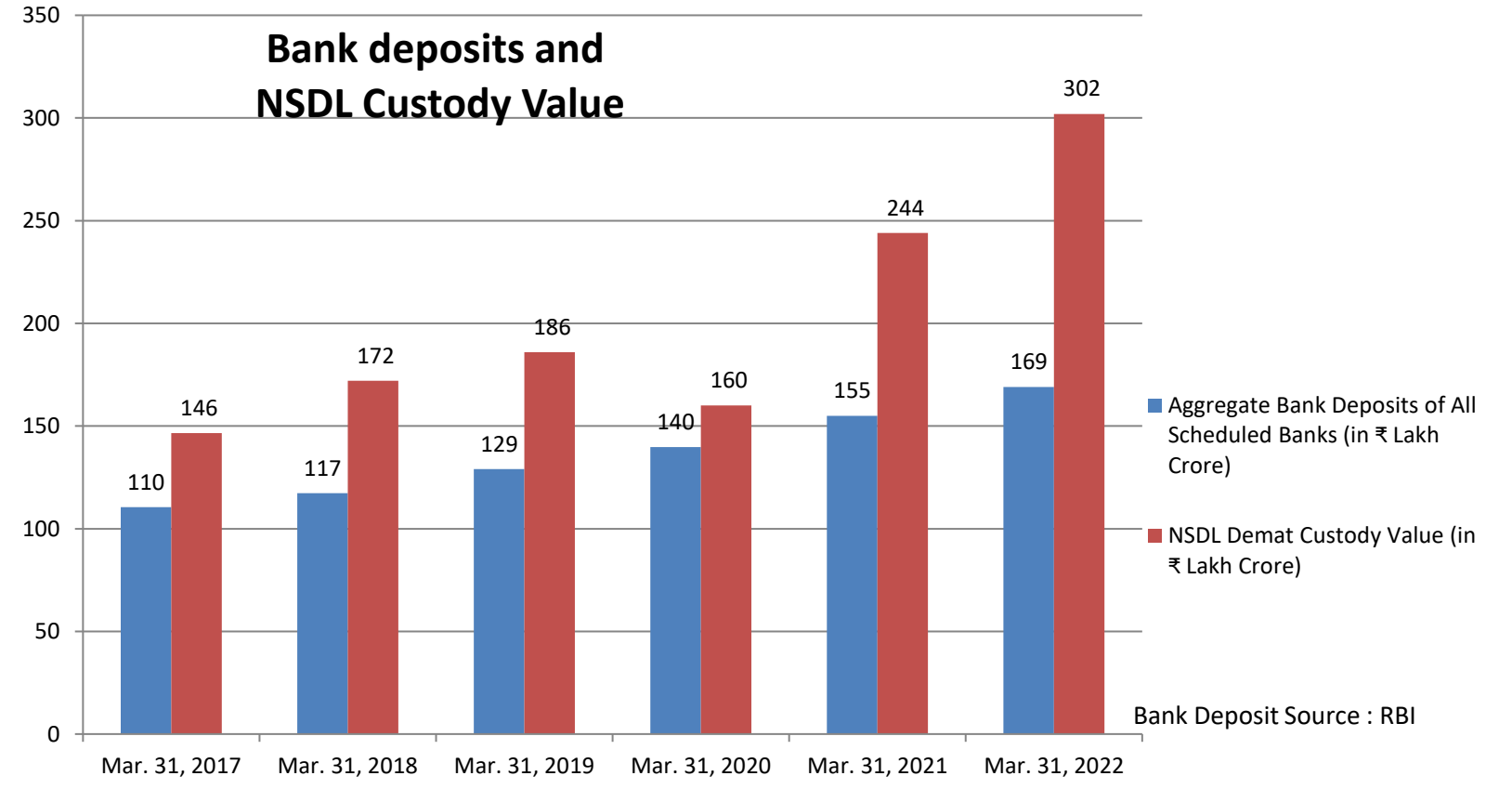

### NSDL's Progress

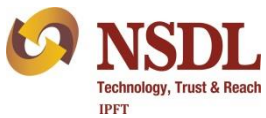

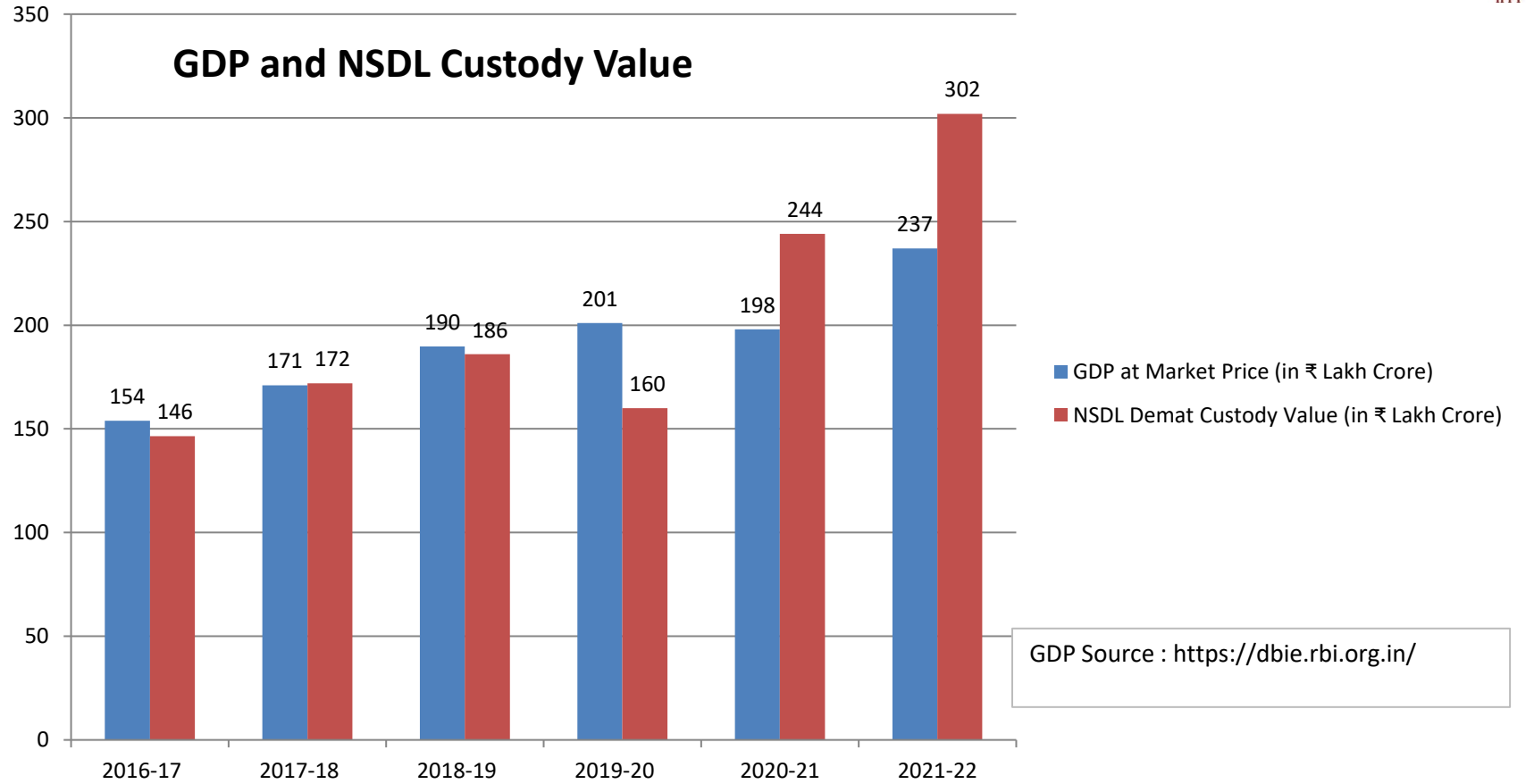

### Indian Securities Market - Depository System

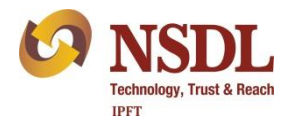

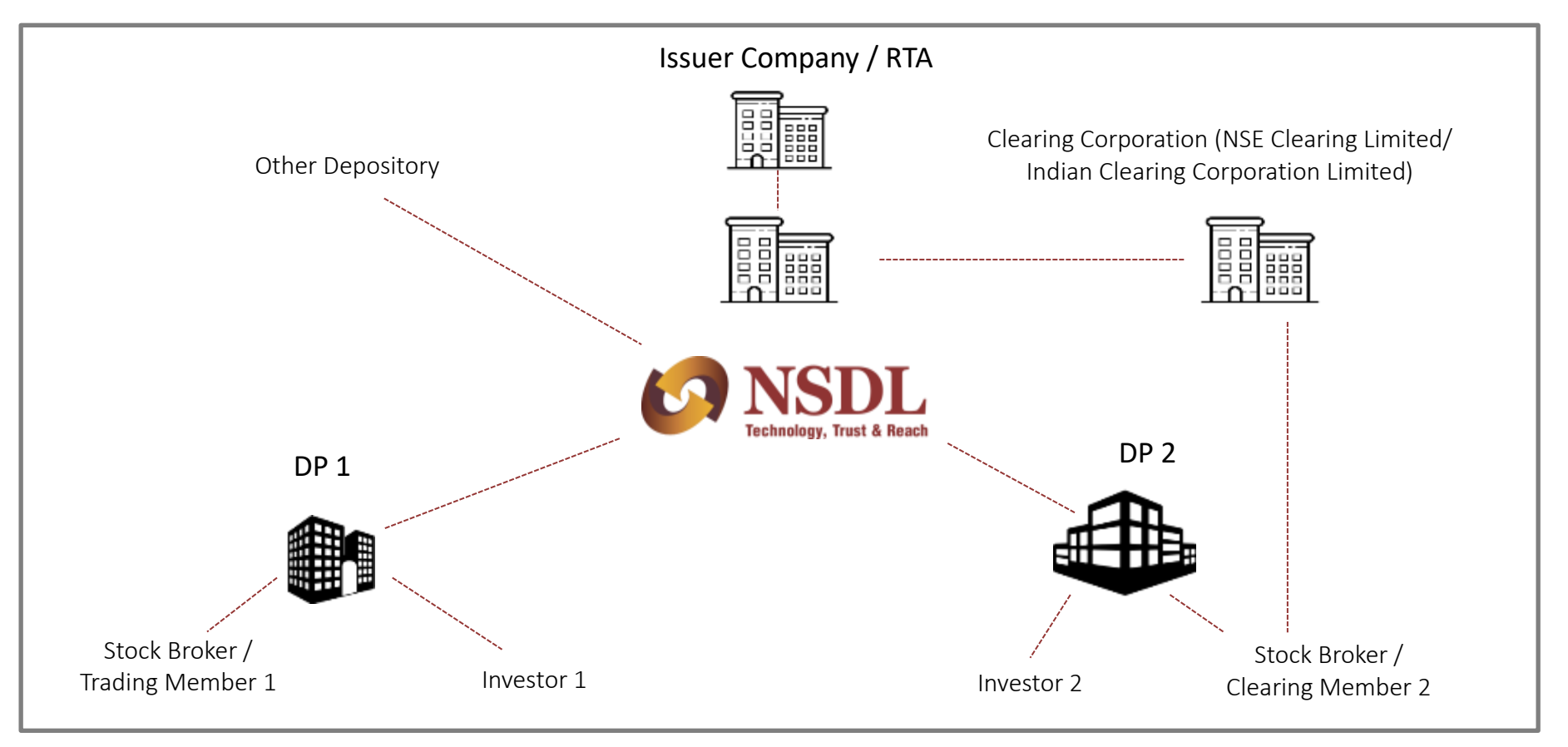

# Services offered by Depository Participant

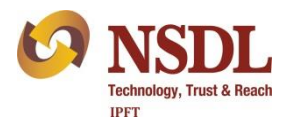

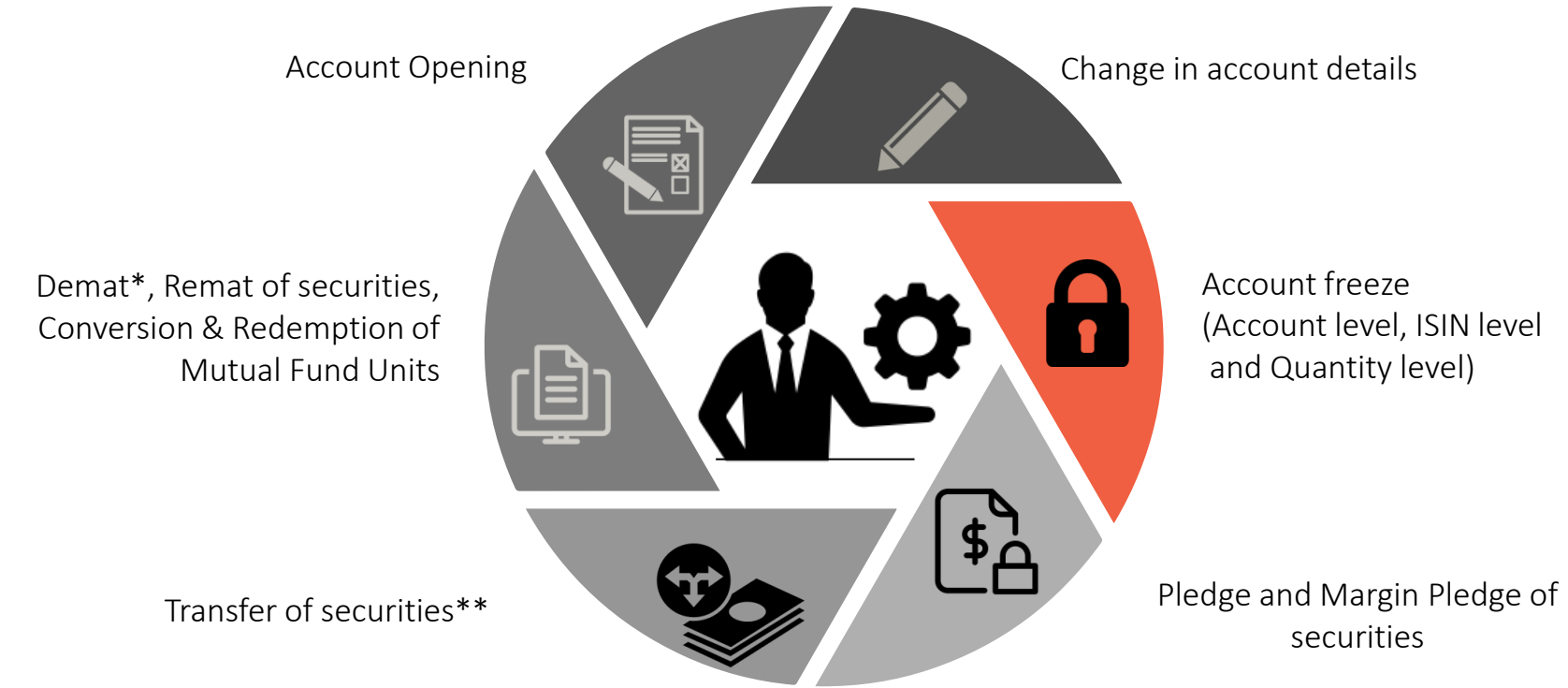

\*Even unlisted shares can be dematerialized. \*\*Transfer of securities held in physical form not allowed w. e. f. April 1, 2019. Re-lodgement of transfer deeds which were submitted prior to this, but were rejected or returned, was allowed till March 31, 2021. Shares pending for transfer with listed company / its RTA shall be issued only in demat.

### Legislative and Regulatory References

- Prevention of Money Laundering Act, 2002
- Prevention of Money Laundering (Rules), 2005
- SEBI Master Circular October 15, 2019

### What is Money Laundering (ML)?

• Money Laundering is "the process in which the proceeds of crime are converted and disguised as legitimate assets"

### What is Anti-Money Laundering (AML)?

• Anti-Money Laundering is "the initiative to effectively prevent, detect, control and report ML activities to the authorities"

### What are Suspicious Transactions?

Transactions (including attempted transactions), that may involve proceeds from a predicate offence, do not have any economic rationale, made in circumstances of unusual or unjustified complexity or gives rise to a reasonable ground of suspicion that it may involve financing of activities relating to terrorism

Key Authorities – Financial Intelligence Unit (FIU-IND), Ministry of Home Affairs and the Enforcement Directorate

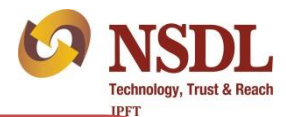

### Key points for all Investors

### Individuals:

- Provide officially valid documents for proof of identity and address
- Furnish correct information on income, occupation, business, marital status, etc.
- Provide accurate financial information salary or business income as applicable
- Inform about any changes to the above information
- Invest only using own sources of funds, not third party funds
- Do not fall prey to any gimmicks or schemes from anyone

### Non – Individuals:

- Provide officially valid documents for proof of identity and address
- Furnish information about Beneficial Owner(s), where applicable
- Furnish all other related documents (AoA, MoA, Partnership deed, ASL, etc.)
- Provide correct information about nature and type of business
- Changes to the above information may be duly informed to DPs

Cooperate with DPs who may seek any additional information for due diligence Be diligent and aware about various money laundering schemes Contact your DP or broker in case of any doubts

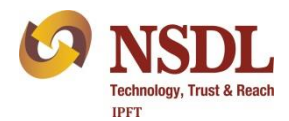

Keep record of documents signed, account statements, contract notes received and payments made. Save important emails and take periodic back up of data.

Change password of your online accounts frequently. Never share your passwords, OTP, CVV and PIN with any one. Never click on suspicious links received via SMS, email or social media platforms.

Read SMS, emails, letters, statements, bills sent by your broker, bank, DP and NSDL. These are sent to you to keep you updated.

Accept the DIS only if serial number is pre printed and Client ID is pre stamped or pre printed. Keep DIS in safe custody. Do not to leave the DIS "blank or signed" with the Depository Participants (DPs) or any other person/entity when not in use.

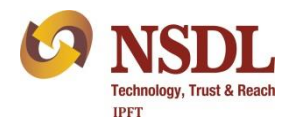

Inform your DP about any change in your Personal Information such as address, bank account immediately.

Always mention your Mobile Number and email ID in account opening form and keep them updated.

NSDL publications and presentations are available in Hindi, English and other languages at [www.nsdl.co.in](http://www.nsdl.co.in/)  $\rightarrow$  Education

Schedule of Awareness Programs, Registration, Feedback and Webinar Recordings are available at [www.nsdl.co.in](http://www.nsdl.co.in/)  $\rightarrow$  Education

### Be a Prudent Investor – Don'ts

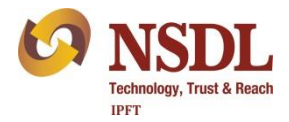

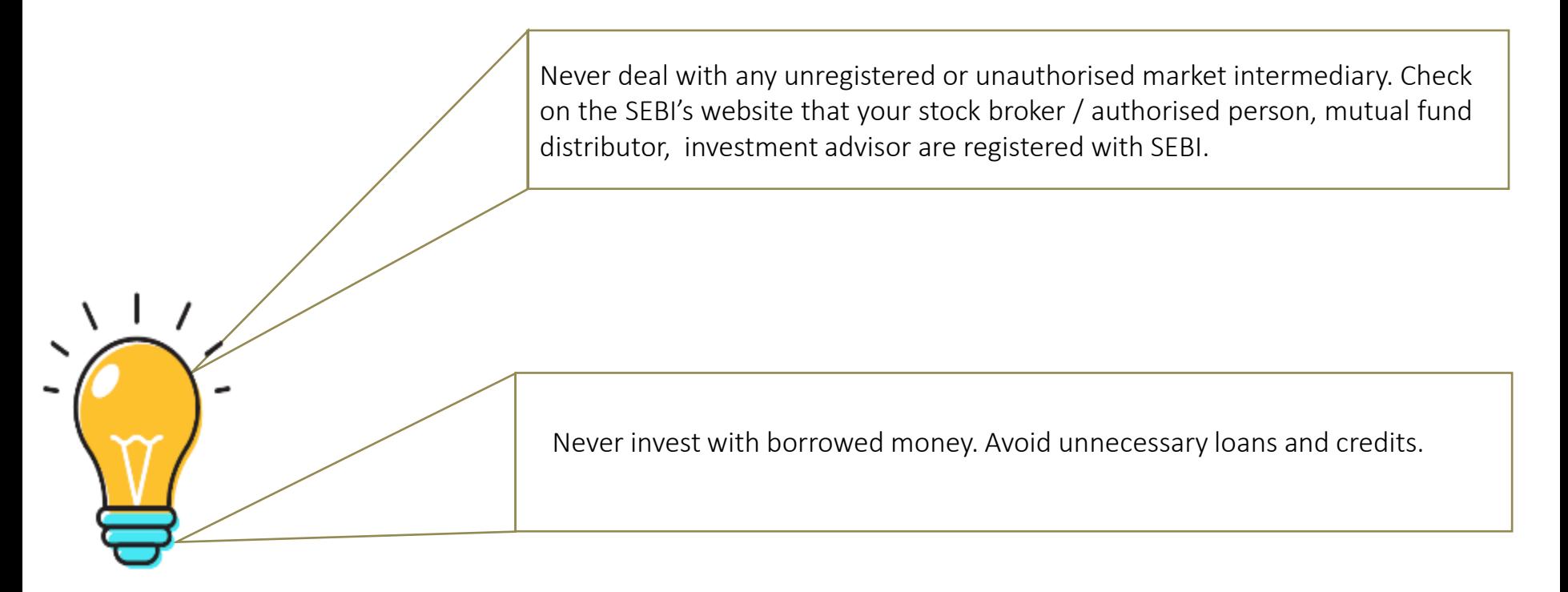

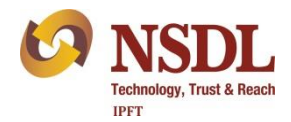

Nominate Karo - Surakshit, Samajhdaar, aur Atmanirbhar Niveshak Bano!

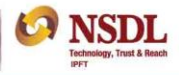

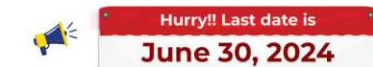

### **NOMINATE YOUR LOVED ONES TODAY!!**

Opting-in/Opting-out of nomination is mandatory in your Demat Account to avoid your account becoming inactive

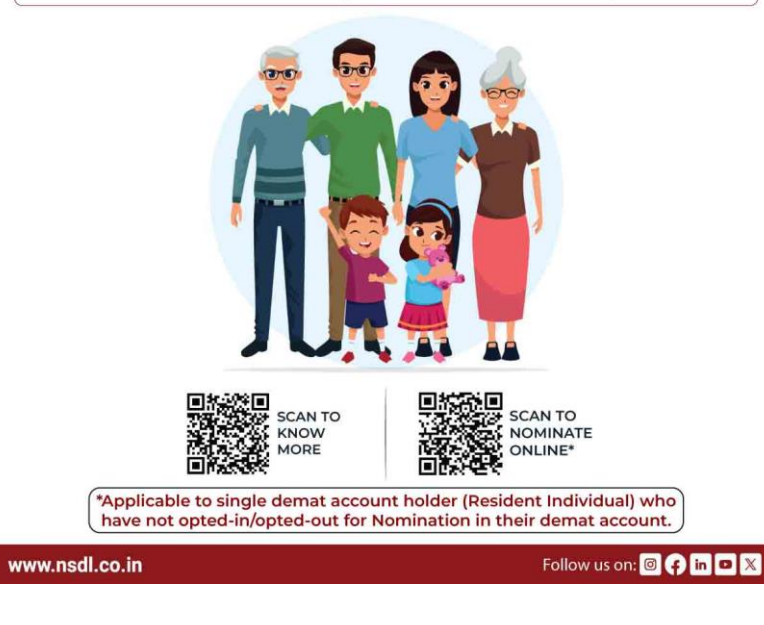

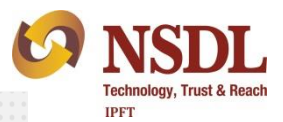

Do Not Fall Prey To Stock Tips, Hot Picks etc. Circulated on Twitter, Instagram, WhatsApp, Telegram, Unsolicited SMS, YouTube Channels etc.

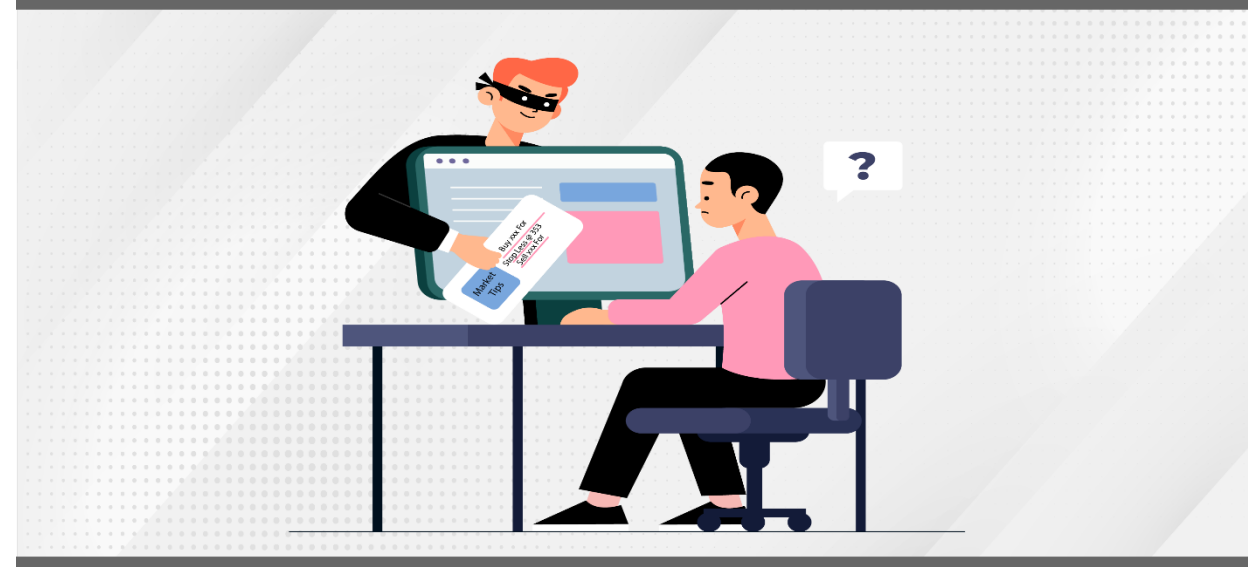

Be a Prudent Investor - Consult a SEBI Registered Investment Advisor and Do Your Own Homework Before Investing

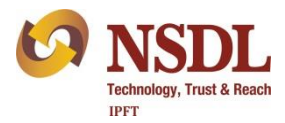

Do Not Invest In Any Ponzi Scheme, Unregistered Collective Investment Scheme or Any Other Schemes Promising Unrealistic Returns

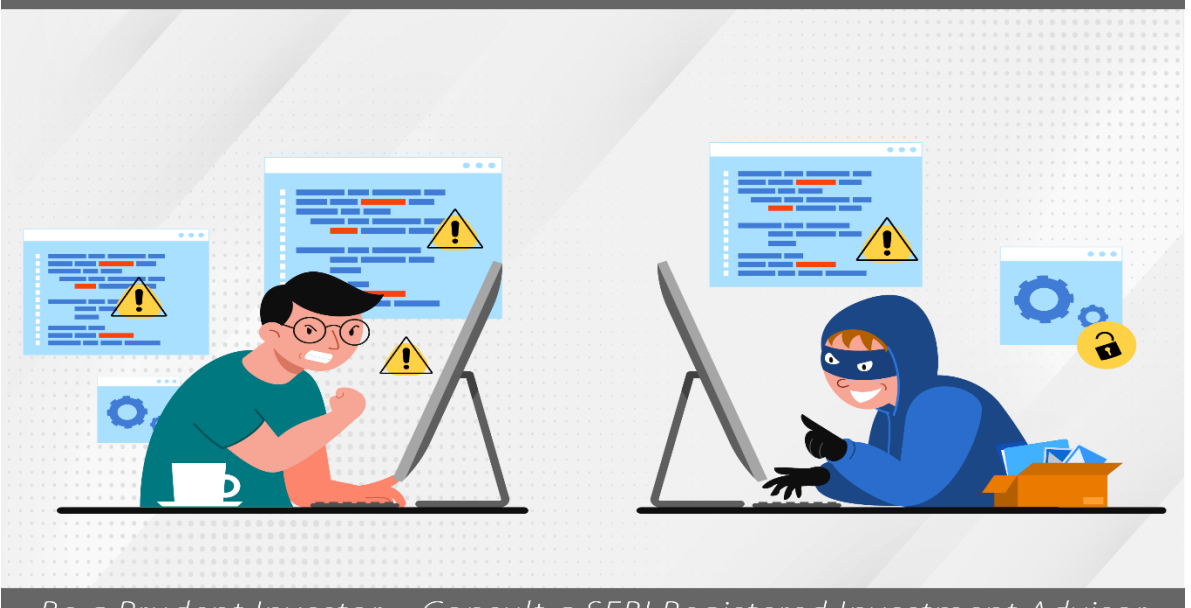

Be a Prudent Investor - Consult a SEBI Registered Investment Advisor and Do Your Own Homework Before Investing

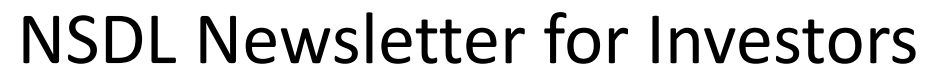

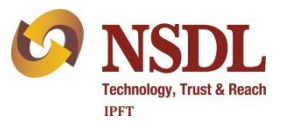

The Financial Kaleidoscope – Free monthly newsletter

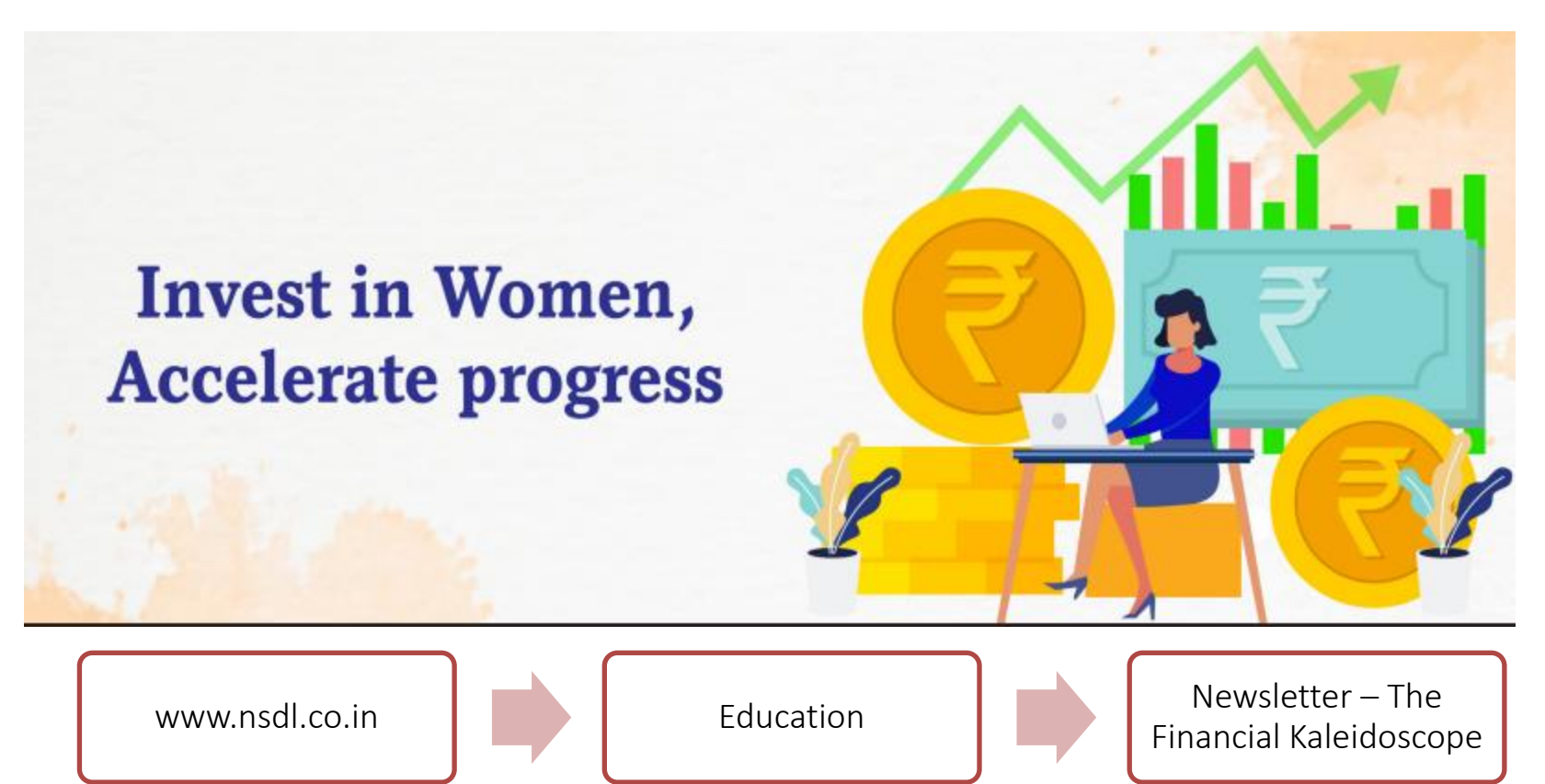

### SEBI Investor Website

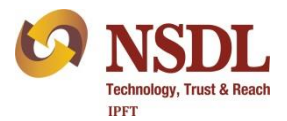

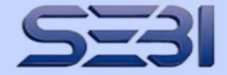

### हर निवेशक की ताकत Har Investor Ki Taaqat

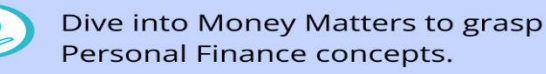

Abundant Educational Resources. related to investments, including securities market

Access a range of Financial Tools and Calculators.

Evaluate your Financial Health with the easy check.

Join on a journey of informed decision-making and confident participation in the securities market.

### https://investor.sebi.gov.in

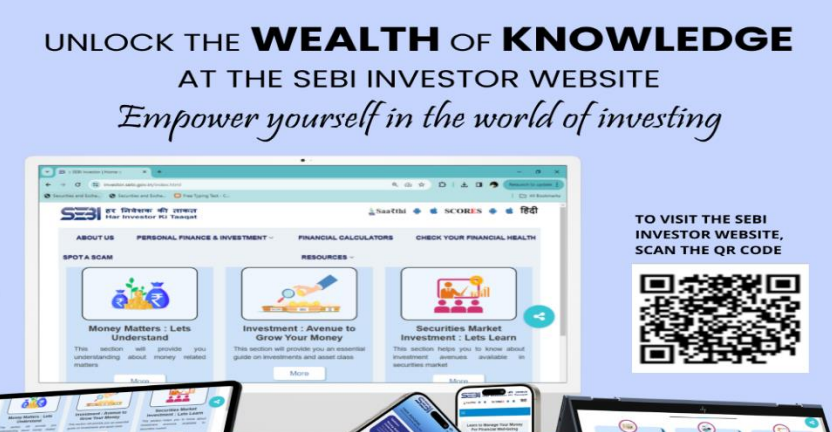

Learn to Manage Your Money for Financial well-being. For more information, please visit SEBI's Investor website [https://investor.sebi.gov.in](https://investor.sebi.gov.in/)

### SEBI's Mobile App for Investor Education

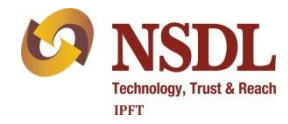

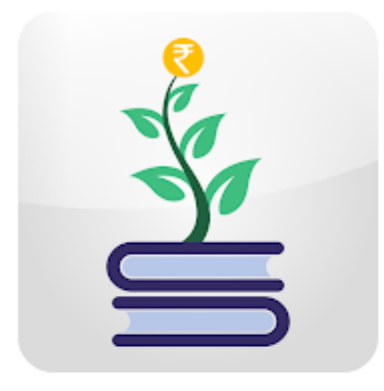

### **SAARTHI**

**SEBI SCORES** Education

E Everyone

### E Add to wishlist

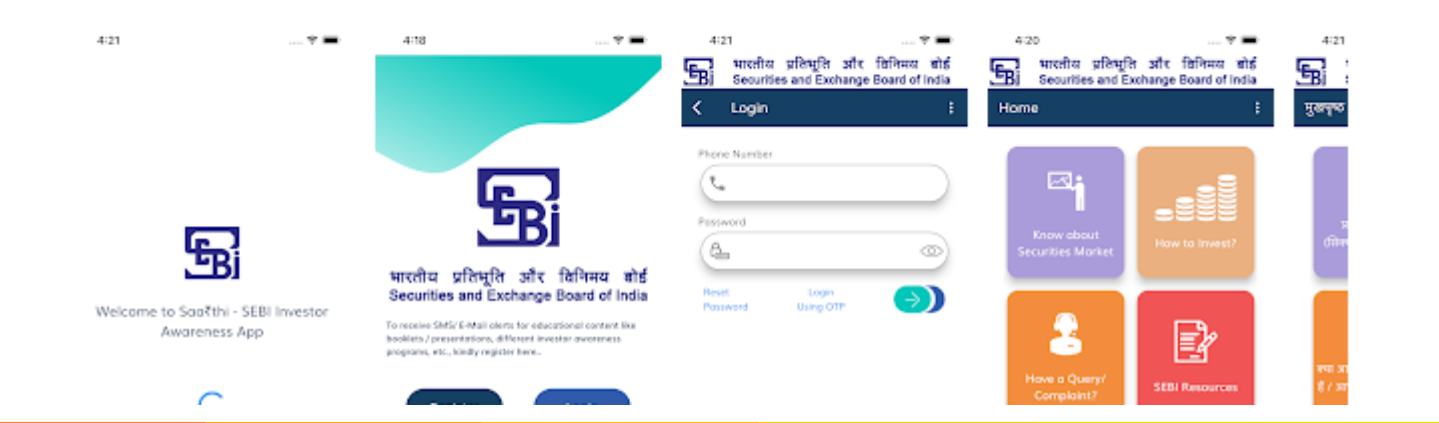

# If You are holding Securities in Paper form

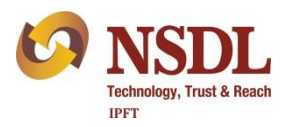

- 1. Provide PAN, KYC information and Nomination to RTA / Company for all joint holders.
- 2. Get PAN and Aadhaar linked for all joint holders.
- 3. Folio may be frozen if not complied.
- 4. Electronic interface provided by company / RTA for various service requests like issuance of duplicate shares, transmission, change in name etc.
- 5. SEBI has prescribed 'Simplified and Standard Norms' for processing of various service requests [Form ISR – 1 and other forms available on website of listed company / RTA].

### Grievances Redressal

- 1. Read Investor Charter at [www.nsdl.co.in](http://www.nsdl.co.in/)  $\rightarrow$  Education
- 2. Lodge your complaint with SEBI at <https://scores.sebi.gov.in/> or SEBI Mobile App – SCORES.
- 3. For filing dispute for resolution by conciliation and arbitration, visit SEBI's Securities Market Approach for Resolution Through ODR (SMART ODR) Portal <https://smartodr.in/login>
- 4. SEBI Toll free helpline 18002667575 / 1800227575
- 5. NSDL helpline 022-48867000
- 6. Online submission of Grievances at [www.nsdl.co.in](http://www.nsdl.co.in/)  $\rightarrow$  Query related to Demat
- 7. NSDL email for grievance [relations@nsdl.com](mailto:relations@nsdl.com)
- 8. NSDL email for other information [info@nsdl.com](mailto:info@nsdl.com)

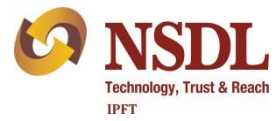

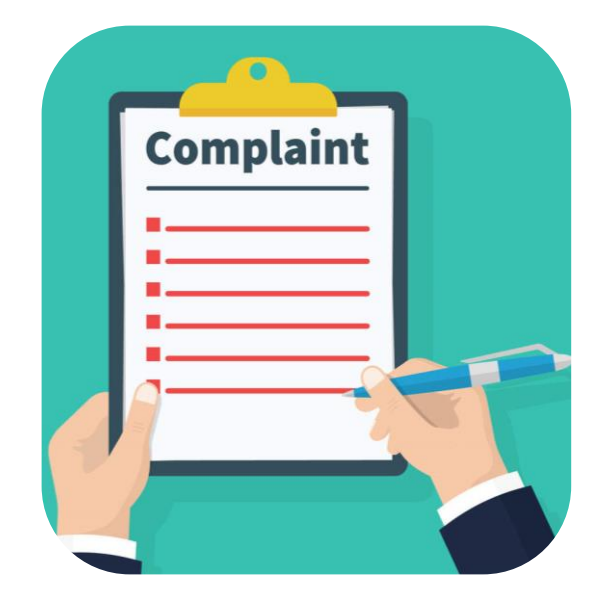

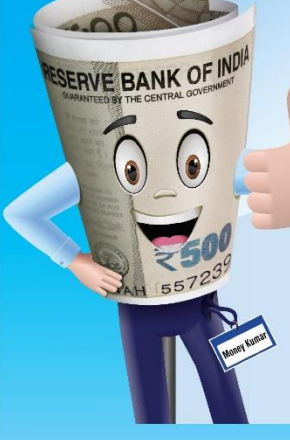

# Be alert.

Never click on unknown links... you may risk expos your bank account to frauds.

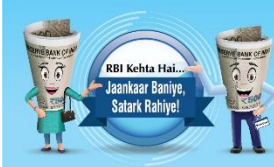

### **Beware of unknown links:**

- Delete SMS/emails with unknown links immediately
- Verify details of website if it requests financial details
- Do not share personal or bank inform on social media

ssued in public interest by

**RESERVE BANK OF INDIA** 

भारतीय रिजर्व बैंक

ww.rbi.org.in

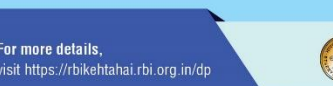

DigiSaathi, 24/7 helpline for automated responses on information related to digital payment opt Toll-Free Number: 1800-891-3333; A Short Code: 14431; Website: www.digisaathi.info

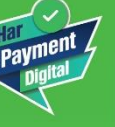

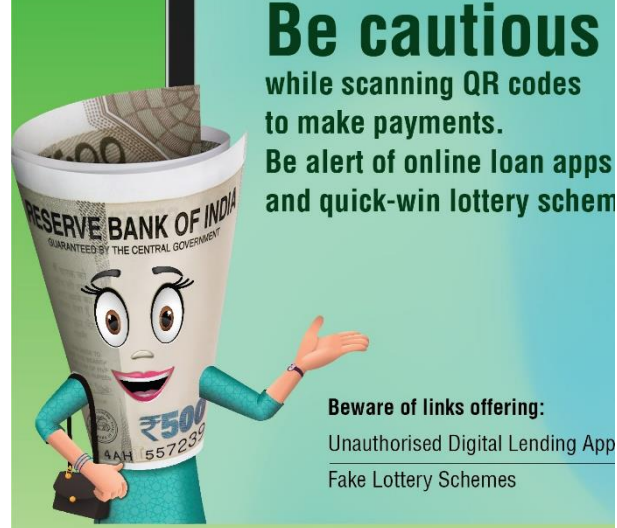

**Beware of links offering: Unauthorised Digital Lending App Fake Lottery Schemes** 

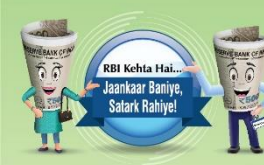

For more details.

visit https://rbikehtahai.rbi.org.in/dp

- While making payments using QR cod confirm the name on the screen
- Never download Lending Apps from unknown sources
- Do not share personal or bank informa with unknown entities

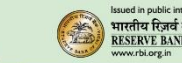

ssued in public interest by भारतीय रिजर्व बैंक **RESERVE BANK OF INDL** 

DigiSaathi, 24/7 helpline for automated responses on information related to digital payment opti Toll-Free Number: 1800-891-3333; A Short Code: 14431; Website: www.digisaathi.info

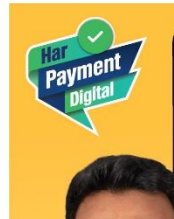

### Be smart.

Verify the credentials of unknown callers, investme portal sites and requests for urgent help for money through social media.

**Prasidh Krishna** Indian Cricketer, RBI Employee

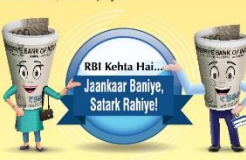

### **Beware of fraudsters:**

- Do not answer calls/emails from unkno persons demanding money
- Check details of websites/Apps offering high returns
- Verify requests for urgent help for mon

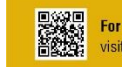

For more details. isit https://rbikehtahai.rbi.org.in/dp

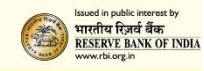

DigiSaathi, 24/7 helpline for automated responses on information related to digital payment op Toll-Free Number: 1800-891-3333; A Short Code: 14431; Website: www.digisaathi.info

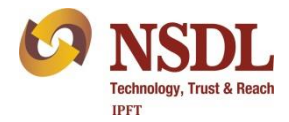

# NSDL's e-Services

### **NSDL Mobile Application - Speede**

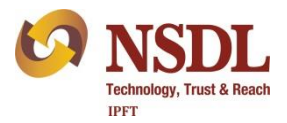

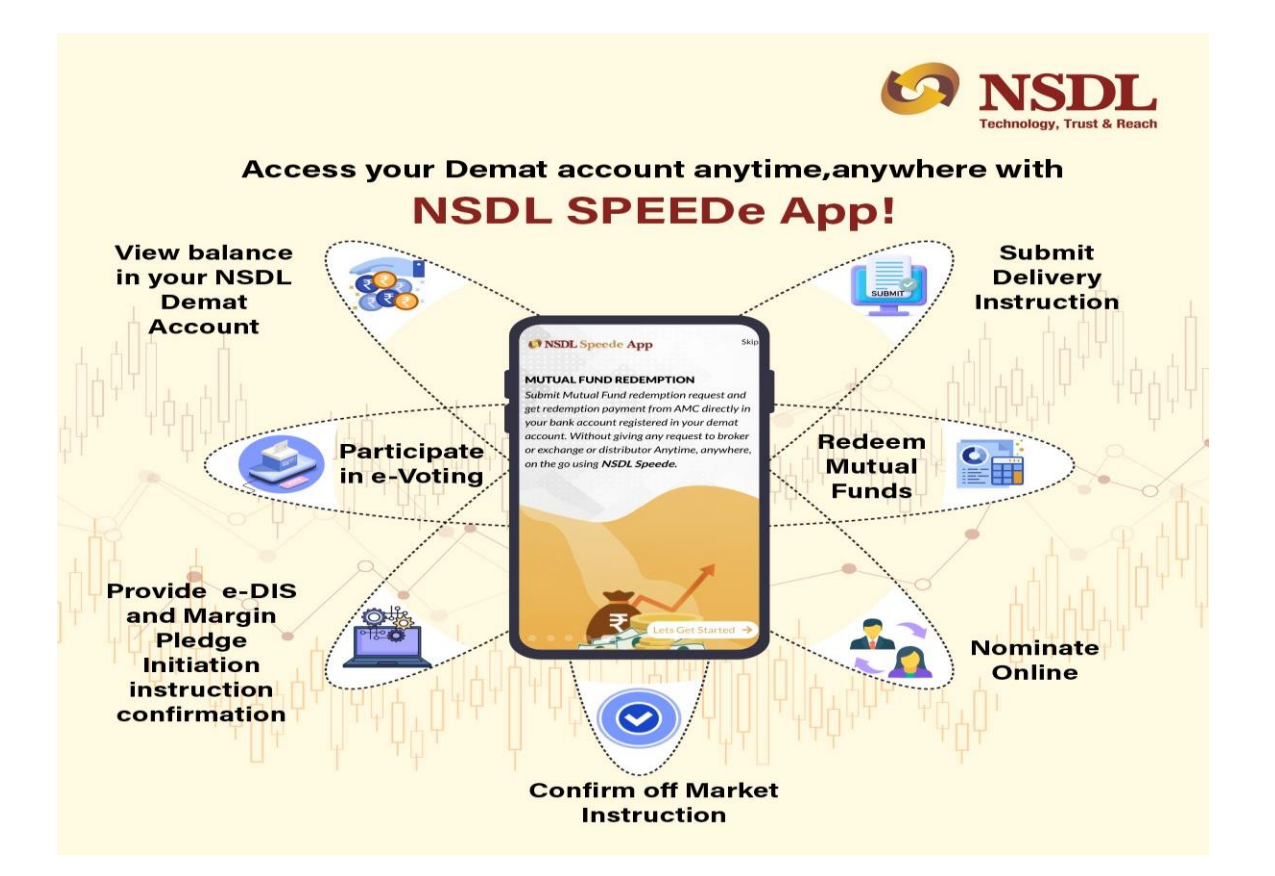

### NSDL Mobile Application - Speede

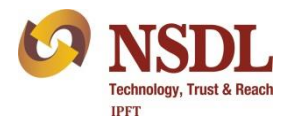

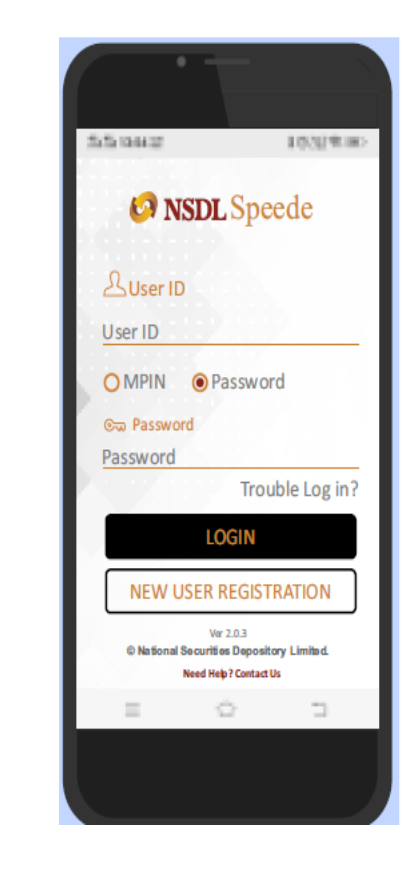

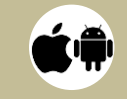

Available Free of Cost

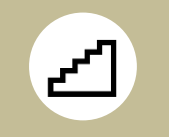

Follow simple steps to register

Available on Play store

and Apple store

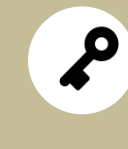

IDeAS and SPEED-e users can log in with same User ID and Password

# Internet-based Demat Account Statement - IDeAS

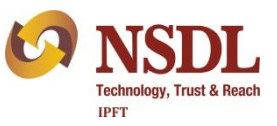

It is a facility to view and download updated balances and transactions in demat account

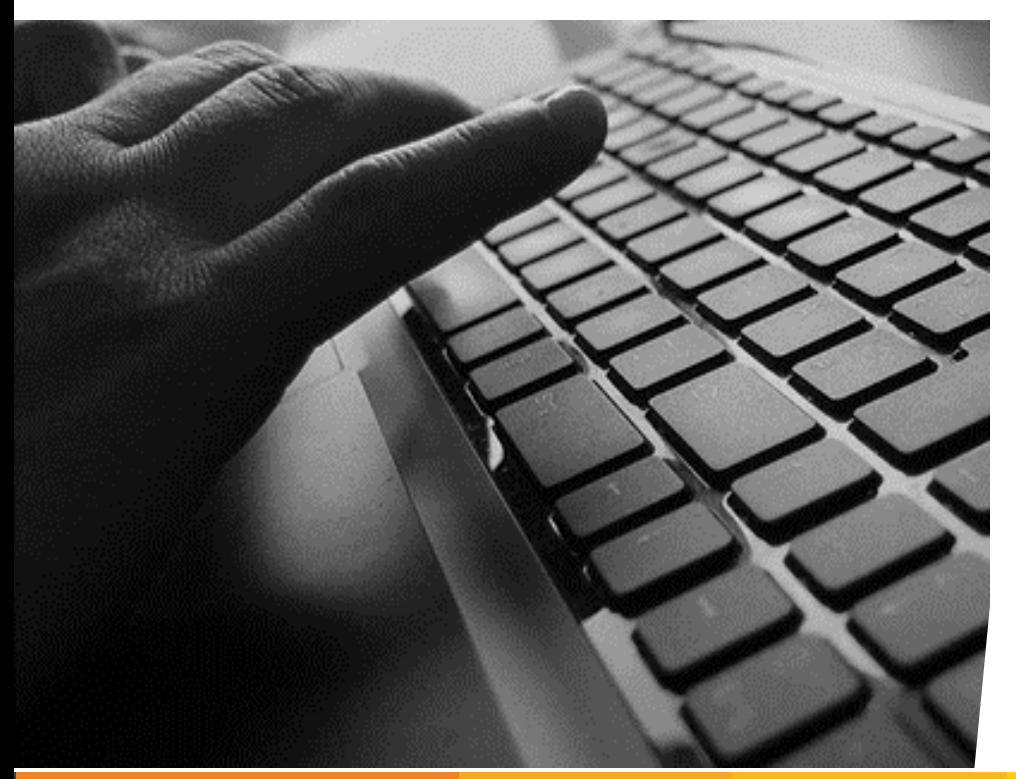

- This facility is available to all the clients having demat account with any NSDL DP.
- 2. One time registration is required to use this facility. Registration can be done online or by submitting a request to your DP.
- 3. There is no charge for using this facility.
- 4. From June 1, 2021, no need to create log in IDs with different ESPs. IDeAS you will help you to fulfil all your e-Voting needs.

## IDeAS - Features

- 1. View latest account balance along with the value as on previous day closing price.
- 2. View transactions that have taken place in demat account during last 30 days.
- 3. Download month-wise Statement of Transaction for past 12 months.
- 4. View ISIN-wise positions and transactions for a given market type and settlement number.
- 5. View and download past 12 Consolidated Account Statement (CAS).
- 6. Participate in e-Voting.

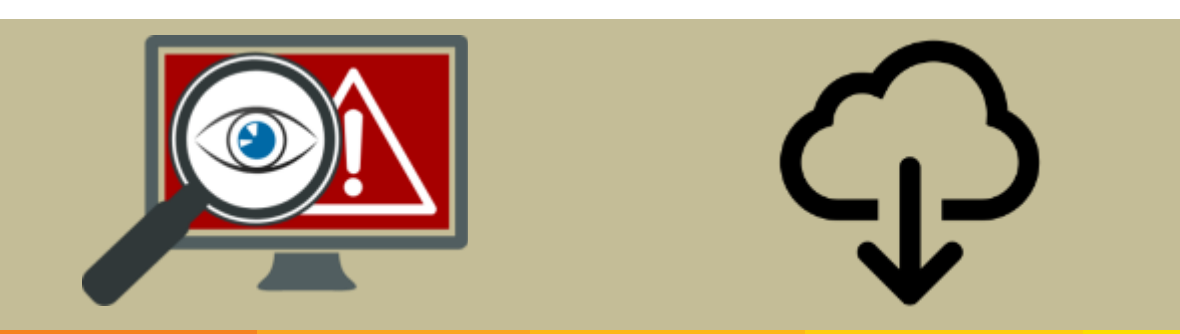

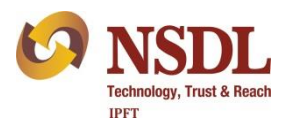

# How to Register for IDeAS?

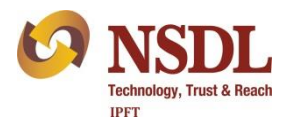

- 1. There are two types of Users Password Users and Smart Card / e-Token Users
- 2. Password users can register online at [www.eservices.nsdl.com](http://www.eservices.nsdl.com/)

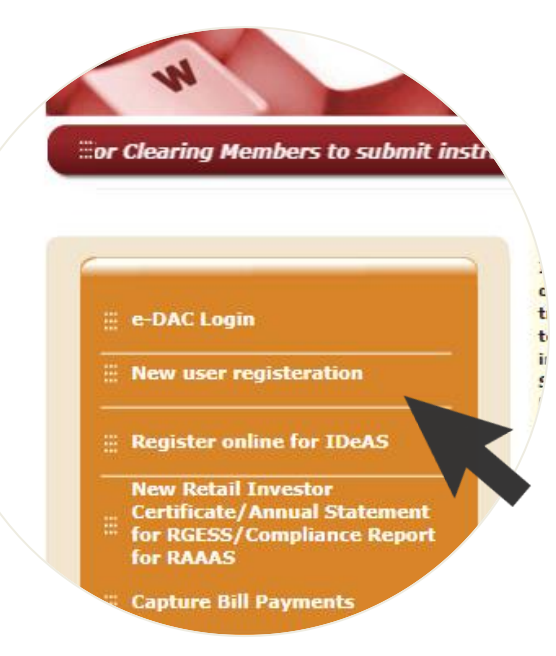

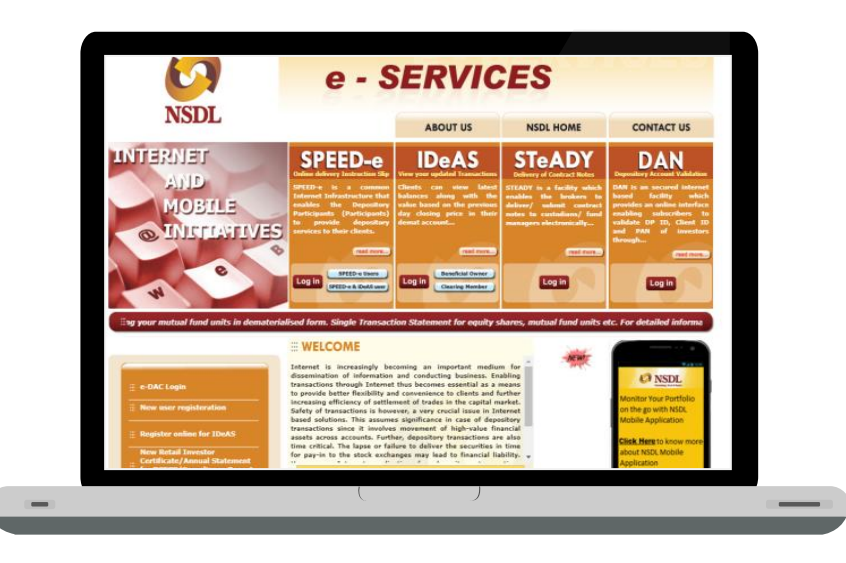

# Registering for IDeAS – Online

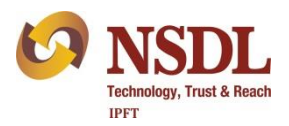

- 1. Enter DP ID, client ID and mobile number and click on submit button.
- 2. Fill-up all the required information.
- 3. Choose a User name and Password of your choice.
- 4. Complete Captcha verification.
- 5. Click on Submit button.

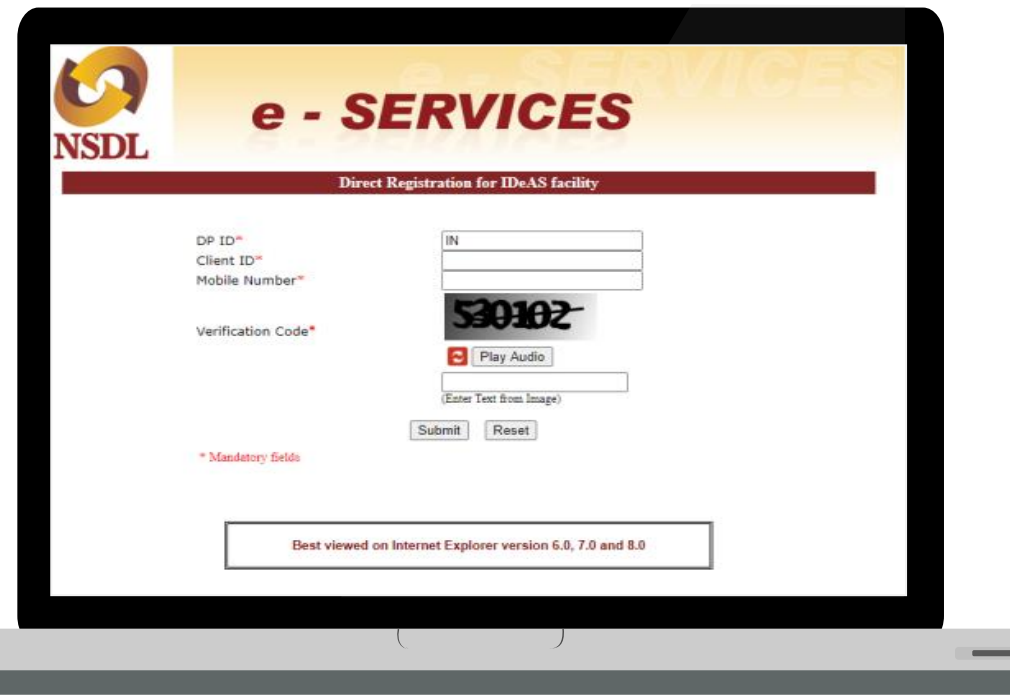

# What is SPEED-e?

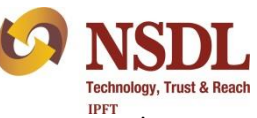

- 1. Its an online service that enables NSDL demat account holders to submit various instructions online.
- 2. Its available to any NSDL demat account holder provided his/her DP has registered with NSDL.
- 3. List of DPs offering this service is available at [https://nsdl.co.in/speed-e.php.](https://nsdl.co.in/speed-e.php)
- 4. Registration is required to avail this facility.
- 5. Those having single holder demat account, can complete the registration online at [www.eservices.nsdl.com](http://www.eservices.nsdl.com/). For joint demat accounts, client has to submit physical SPEED-e registration request along with certain documents.
- 6. There are two types of access Password users and e-token users (more secured option).
- 7. In case of Password Users, facility can be used by one of the joint holders authorised by other holders through a Power of Attorney. e-token access enables multiple authorisation by joint holders.

# Features of SPEED-e

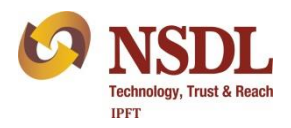

- 1. View and download Statement of Holding and Transactions.
- 2. View latest balances and transactions in demat account.
- 3. View and download past 12 Consolidated Account Statement (CAS).
- 4. Redemption / repurchase of mutual fund units.
- 5. Submit electronic delivery instruction (limited to pre-notified broker accounts).
- 6. Submit margin pledge instructions.
- 7. Monitor the status of execution of instructions.
- 8. Participate in e-Voting.

Additional features for e-token users -

- 7. Submit Pledge and Off market instructions.
- 8. You can Freeze you demat account (Account level, ISIN level or quantity level freeze).
- 9. Such freeze can be unfrozen only by you, not your DP.

# How to Register for SPEED-e?

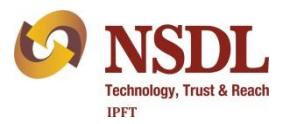

Visit [www.eservices.nsdl.com](http://www.eservices.nsdl.com/) and click on '*New user registration*' and later select SPEED-e.

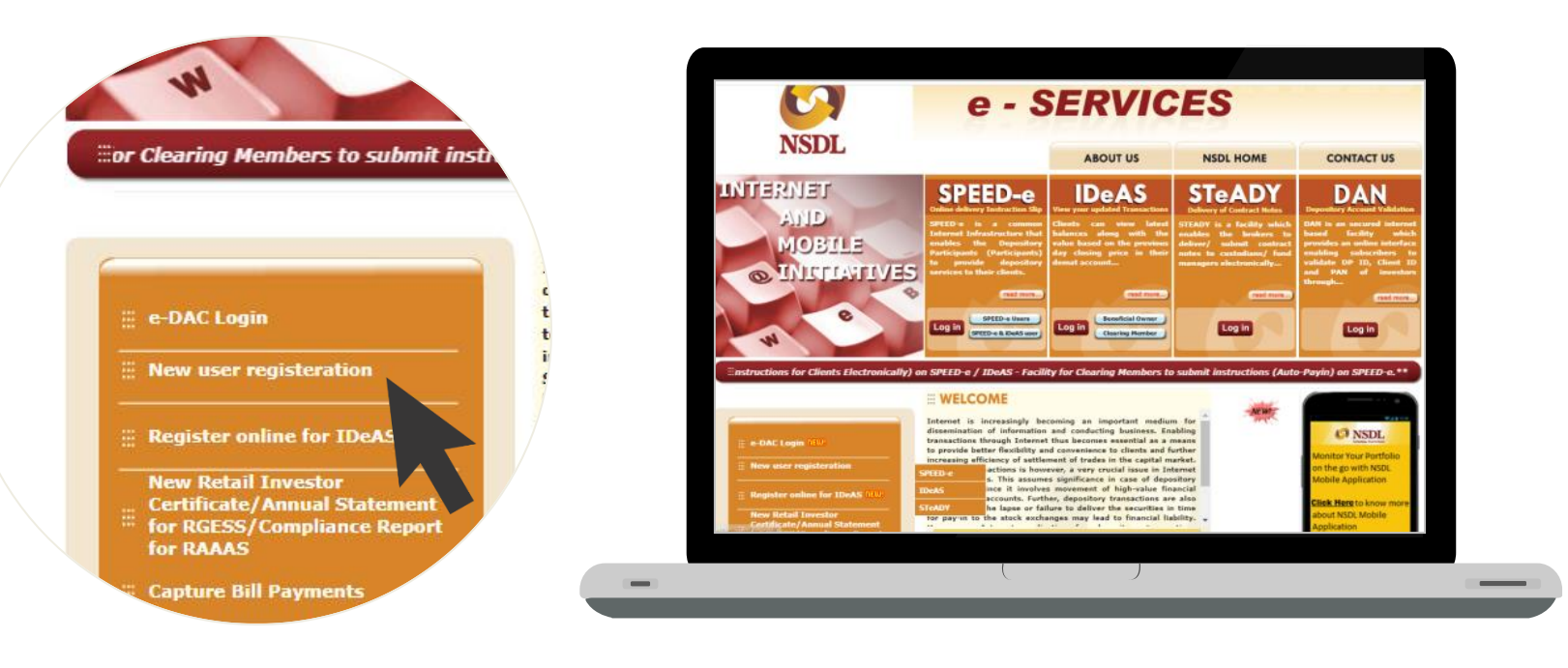

Only single users can register to use this facility

## SPEED-e Registration – Password Based

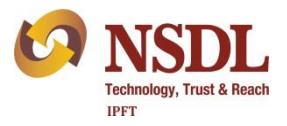

- 1. Enter DP ID, client ID and mobile number and click on submit button.
- 2. Fill-up all the required information.
- 3. Choose a User ID of your choice.
- 4. Add CM BP ID(s) of your Clearing Member (Stock broker) under Pre-notified Account. You may add up to 6 clearing members.
- 5. An One Time Password (OTP) will be sent on the mobile number and email ID registered in the demat account.
- 6. Validate your registration request using the OTP received.

## SPEED-e Registration – Password Based

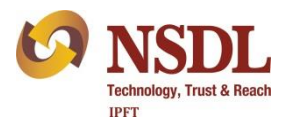

- 1. Upon successful validation of OTP, registration request will be sent to concerned DP and Clearing Member(s) for authorisation.
- 2. DP will authorize the registration request electronically and inform you through email.
- 3. Clearing Member(s) will authorise clients request for addition of pre-notified account through SPEED-e facility. Incase, your CM has not subscribed to SPEED-e facility, then you need to submit a consent letter in a prescribed format from CM to your DP.
- 4. You will be able to access SPEED-e facility after authorisation by your DP and may submit delivery instructions after successful authorisation of addition of pre-notified account by CM.

# SPEED-e Registration – Smart Card/e-Token Based

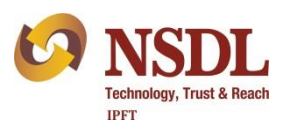

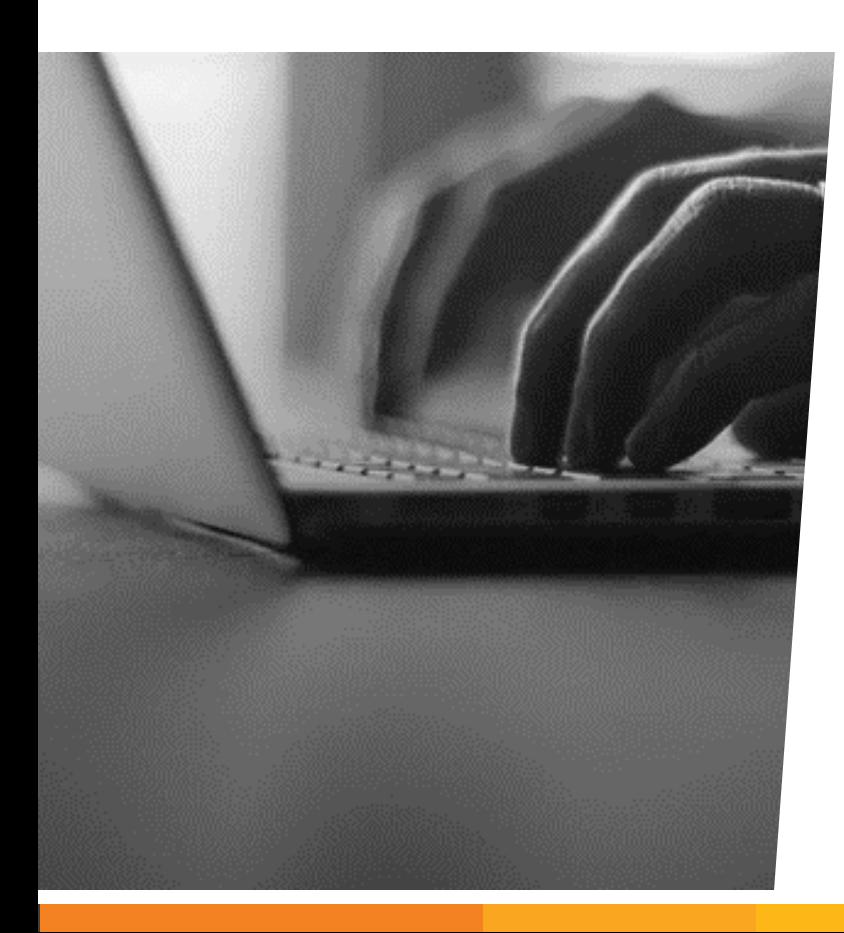

- 1. Fill up the 'SPEED-e Application form' available at [www.eservices.nsdl.com](http://www.eservices.nsdl.com/) or can be obtained from your DP.
- 2. Submit the duly filled-in form to your DP.
- 3. Your DP will register you as a smart card user by assigning a User ID and help you procure a Smart Card Kit, Digital Signature Certificate (DSC) and Personal Identification Number (PIN).
- 4. Install the Smart Card Kit on your computer.
- 5. With the User ID, DSC and PIN, you can start using SPEED-e.
- 6. Detailed FAQ is available at [www.eservices.nsdl.com](http://www.eservices.nsdl.com/).

# e-Voting for Shareholders

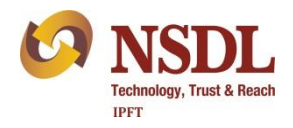

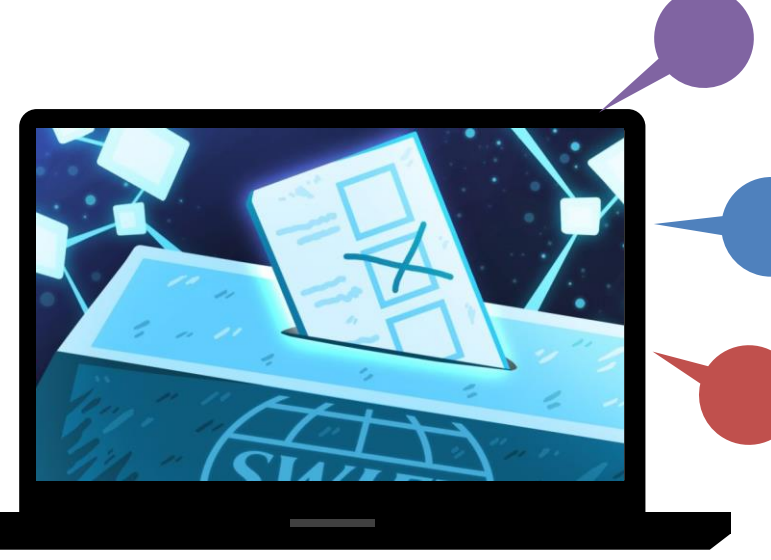

Shareholders have right to participate in decision making process of their company by voting on the resolutions.

NSDL facilitates all Shareholders holding shares in paper or Demat form, with NSDL or other depository

e-Voting facilitates this process by removing the need for physical presence.

SMS alert to shareholders after details of vote. they cast votes.

Facility to shareholders to print

# How to Use NSDL e-Voting Service?

- 1. Multiple options for Voting
	- i. NSDL e-Voting Portal <https://evoting.nsdl.com/>
	- ii. NSDL Mobile App Speede
	- iii. IDeAS and SPEED-e facility of NSDL
	- iv. Through integration with other websites
- 2. At venue Voting using Tablets
- 3. NSDL helps companies to conduct virtual meetings and live streaming of proceedings

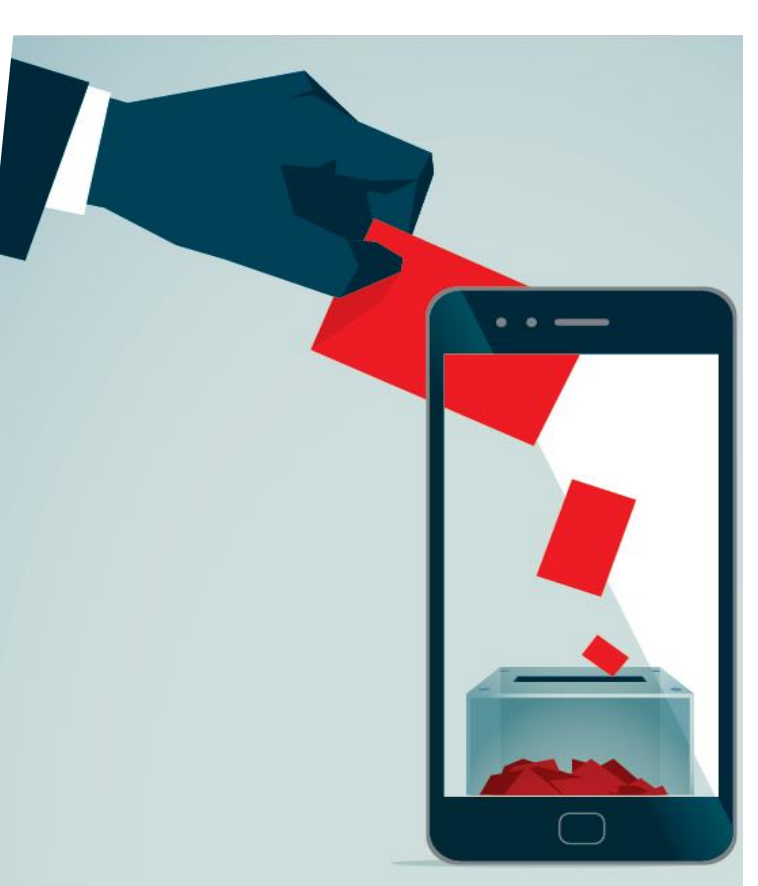

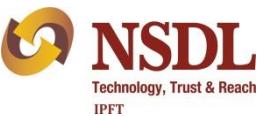

# NSDL e-DIS Gateway

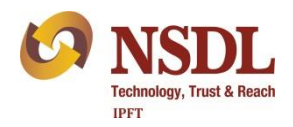

Various modes for submission of debit instruction –

- 1. Submission of Physical DIS by account holder to DP
- 2. Submission of Physical DIS by broker as holder of Power of Attorney to DP
- 3. Submission of electronic instruction by account holder through NSDL SPEED-e
- 4. Submission of electronic instruction by broker as holder of Power of Attorney through NSDL SPICE

### New Mode

Submission of instruction by account holder to DP using e-DIS

## NSDL e-DIS – Demat Gateway

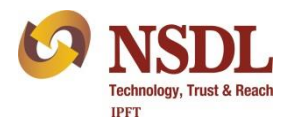

Salient features of e-DIS -

- 1. e-DIS facility can be used by any NSDL demat account holder
- 2. No need to give POA to stock broker
- 3. Secured communication between broker's portal and NSDL system
- 4. Securities can be moved to broker's pool account only towards obligation for sell transaction
- 5. Off Market transactions are not permitted through e-DIS

### e-DIS Process

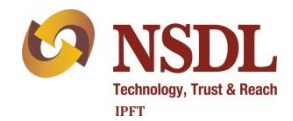

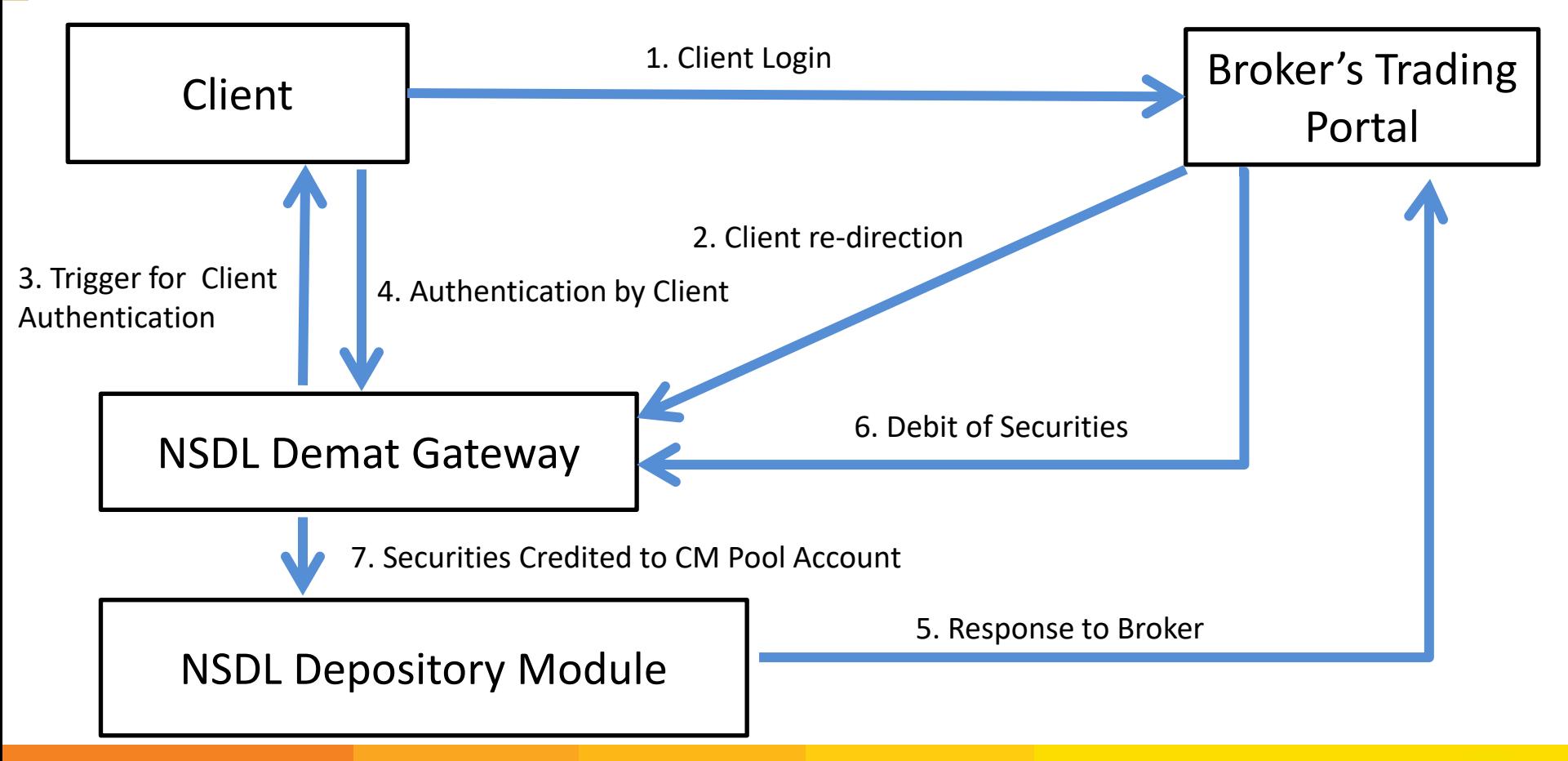

## Do it Yourself - Online

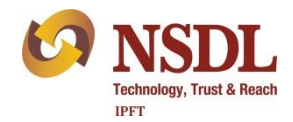

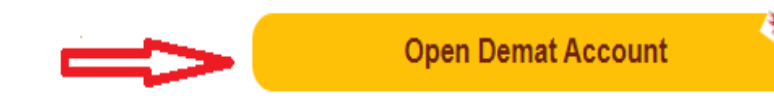

**Update Email ID and Income** Range Online

Nominate Online

Mobile Number and Email ID **Verification** 

Q Advanced Search For detail search click on the link below:

O DP Search

Company Search

Circular Search

Mutual Fund Scheme Search

### 2 Investor Meets

**Forthcoming Investor Awareness** Programmes

Admission is free for all Investors

### O News

logo is being used by unauthorized entities. It is clarified that use of NSDL's name and / or logo, without specific permission from NSDL, is strictly prohibited and liable for legal action. NSDL does not

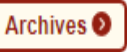

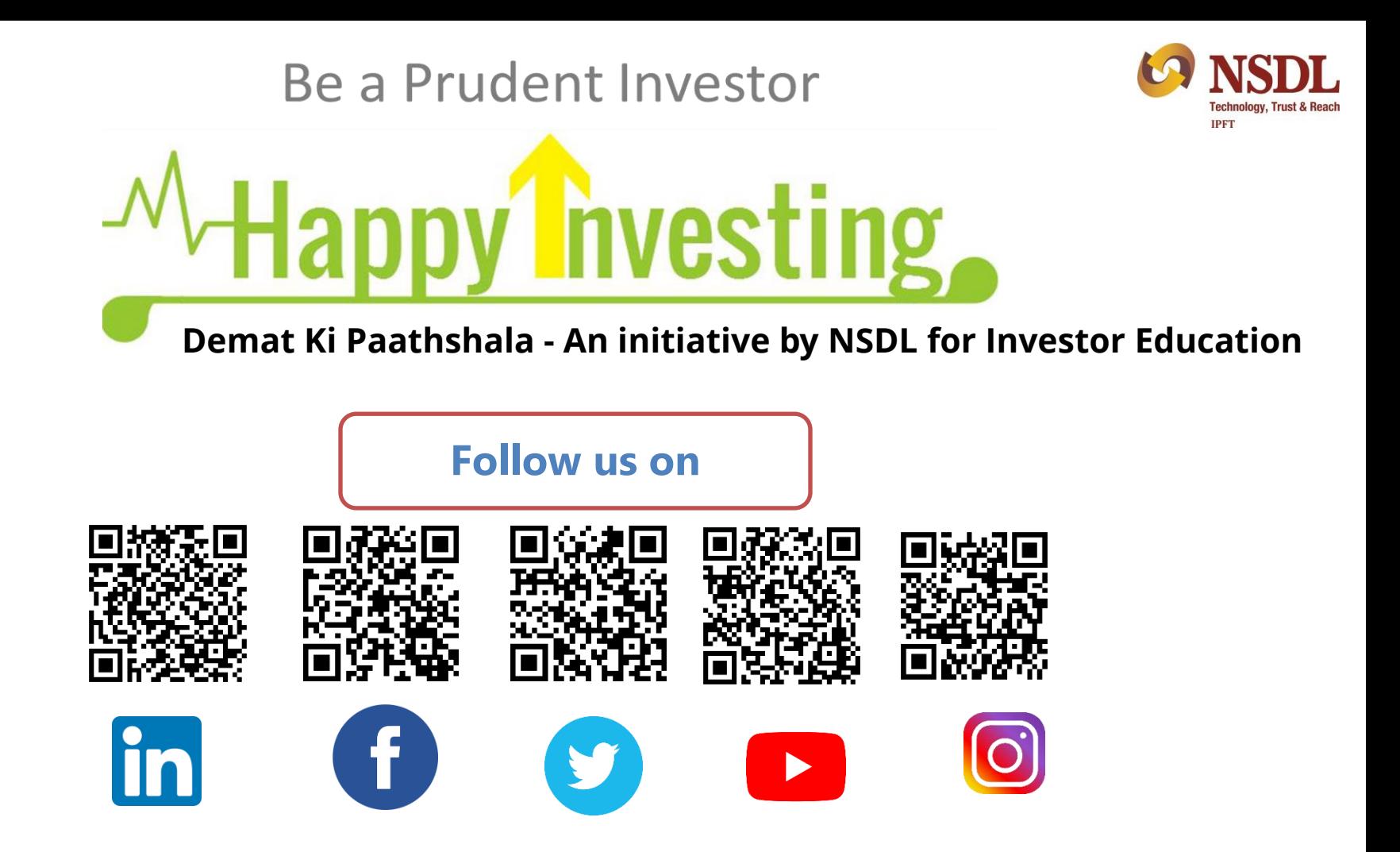

# THANK YOU

2546813

5080

 $8277$ 

 $= 0.332548$ 

0.3548621

 $\overline{50}$  $0.89524453$ 

 $rac{1}{1}$ 

 $000$ 

CD

### We welcome your feedback and suggestions about this program at [www.nsdl.co.in](http://www.nsdl.co.in/) / [info@nsdl.com](mailto:info@nsdl.com)

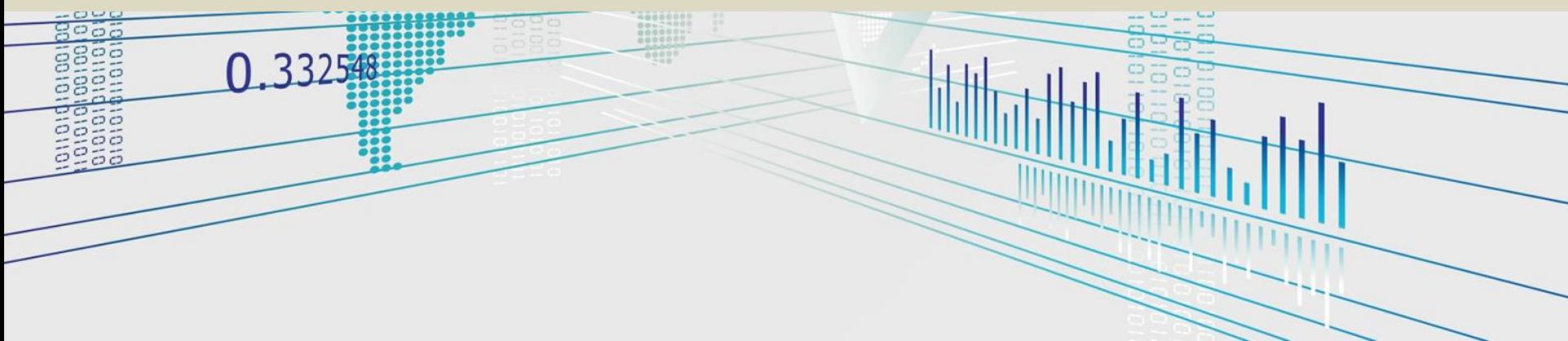